# RV315W VPNルータのサービス拒否(DoS)保護 設定

### 目的 T

Denial of Service(DoS;サービス拒否)保護は、特定のIPアドレスを持つパケットがネッ トワークに入るのを防ぐことによって、ネットワークセキュリティを強化します。DoSは、 Distributed Denial of Service(DDoS)攻撃を阻止するために使用されます。DDoS攻撃は、ネ ットワークリソースの可用性を制限する追加の要求でネットワークをフラッディングします 。DoS保護はこれらの攻撃を検出し、悪意のあるコンテンツを含むパケットを排除します。 この記事では、RV315W VPNルータでDoS保護を設定する方法について説明します。

## 該当するデバイス Ī

・ RV315W

#### [Software Version] Ì

•1.01.03

# DoS保護

ステップ1:Web構成ユーティリティにログインし、[Security] > [DoS Protection]を選択しま す。[DoS保護]ページが開きます。

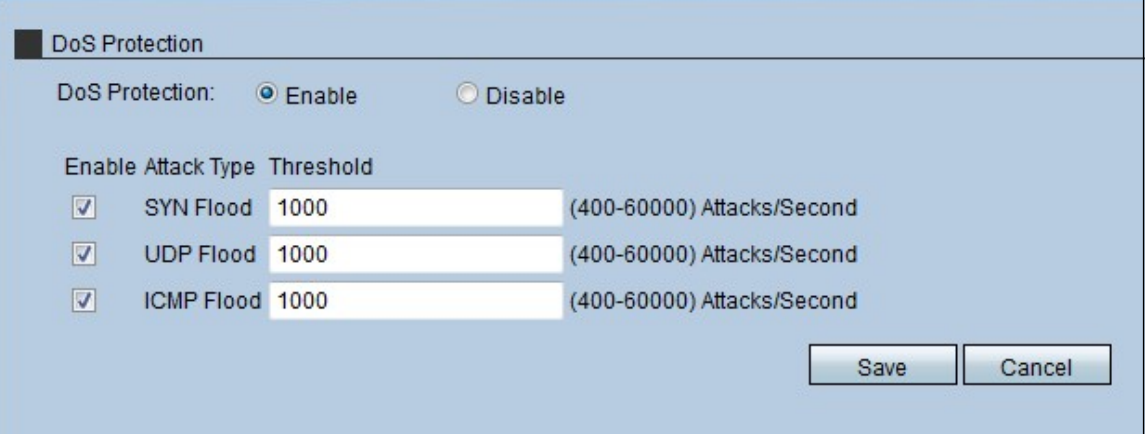

ステップ2:[Enable]オプションボタンをクリックして、RV315WでDoS保護を有効にします 。

ステップ3:(オプション)DoS保護がRV315Wで防止する攻撃のタイプのチェックボックス をオンにします。次の3種類の攻撃があります。

・ SYN Flood:最大数を入力します。SYNフラッドフィールドでDoS保護が機能する前に 、RV315Wが受ける必要があるSYNフラッド攻撃。SYNフラッド攻撃は、攻撃者が大量の SYNメッセージをデバイスに送信して、デバイス上の正当なトラフィックを無効にしたと きに発生します。

・ UDPフラッド – RV315Wが受けるUDPフラッド攻撃の最大数を入力します。この数を

超えると、DoS保護がUDP Floodフィールドで機能します。User Datagram Protocol(UDP)フラッド攻撃は、攻撃者が大量のUDPパケットをデバイスのランダムポー トに送信すると発生します。その結果、デバイスは正当なトラフィックに対するアクセス を拒否し、悪意のあるデータにアクセスしてネットワークを損傷する可能性があります。

・ ICMPフラッド:UDPフラッドフィールドでDoS保護が動作する前にRV315Wが受ける 必要があるICMPフラッド攻撃の最大数を入力します。Internet Control Management Protocol(ICMP)フラッド攻撃は、攻撃者が大量のIPアドレスをデバイスに送信したときに 発生します。デバイスは安全ではないように見えますが、実際には安全です。このため、 デバイスはこれらのホストのネットワークへのアクセスを拒否し、攻撃者が送信できる新 しいIPホストの接続を許可します。

ステップ4:[Save]をクリックします。